## **General FAQ's related to MHT-CET 2019 Hall ticket queries**

**1. I am unable to download my hall ticket or website is displaying the following message that "Your Admit Card is not generated".**

**Dear Candidate, please check your Login ID and Password, in order to login on the website, and ensure that you are filling the correct credentials. In addition, if you have not paid the examination fees at the time of filling your application form, then you will not be able to download your MHT-CET 2019 Hall Ticket/Admit Card.**

**2. My Name/Address/Photo/Signature/Date of Birth/Gender is appearing incorrect on the Hall Ticket/Admit Card.**

**Those candidates who have filled wrong name, Father's name, surname, and wrong date of Birth, uploaded wrong photo and/or wrong signature, selected wrong gender on application form will be required to submit Original Undertaking Form. The Undertaking Form is available on the website mhtcet2019.mahaonline.gov.in under the "Guidelines for Candidates" section. Candidate has to fill the form carefully with correct information and bring the Undertaking Form with the Original ID Proof at the time of examination, along with their Hall Ticket/Admit Card.**

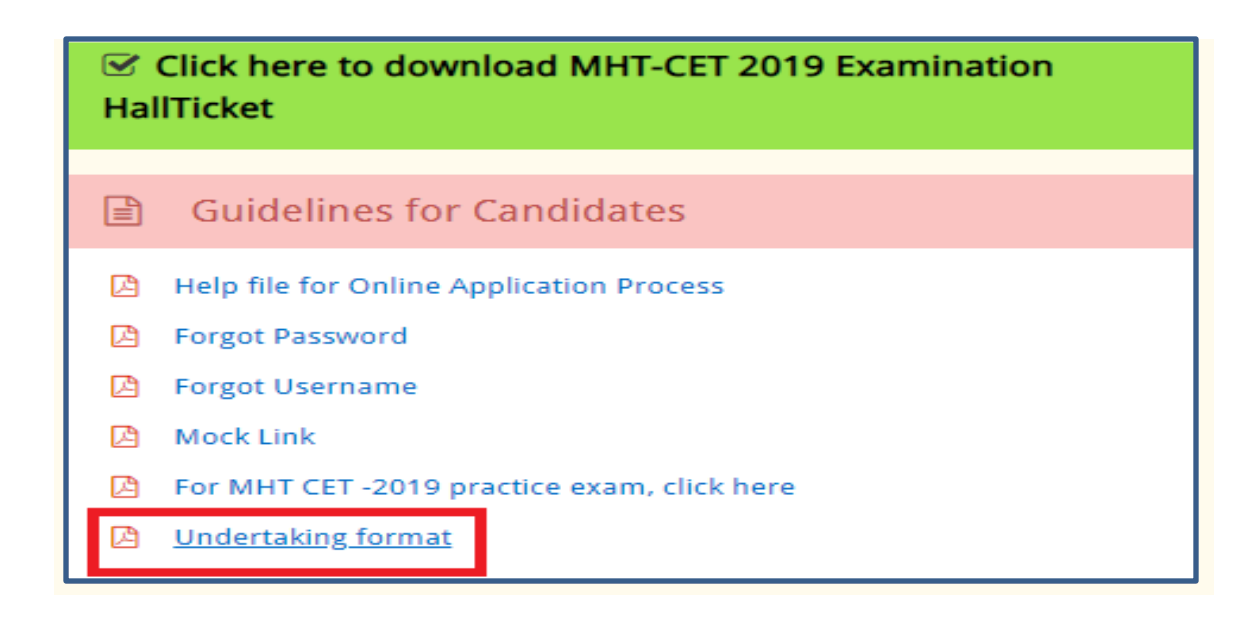

**3. I want to change my Examination Center**

**Please refer to the point number 9 in the "Candidate's Instructions for MHT-CET 2019" on your MHT-CET 2019 Hall Ticket/Admit Card, which states that "Any request for change of Date/Session/Centre/Venue will not be entertained."**

**4. I want to change my examination subjects (PCM/PCB/PCMB) on my Hall ticket/Admit Card**

**The subjects (PCM/PCB/PCMB) given on your Hall Ticket/Admit Card are according to the information provided by you while filling your Application Form and will not be changed under any circumstances.**

**5. I have forgot my Login ID and password, so how can I download the Hall Ticket?**

**You can download your hall ticket directly using " [Click here to](http://mhtcet2019.mahaonline.gov.in/MHTCETHallTicket/NewHallTicketView)  [download MHT-CET 2019 Examination HallTicket](http://mhtcet2019.mahaonline.gov.in/MHTCETHallTicket/NewHallTicketView) " this facility is available on <https://mhtcet2019.mahaonline.gov.in/> website. You will have to enter your Application Number, which is available on your Application Form.**

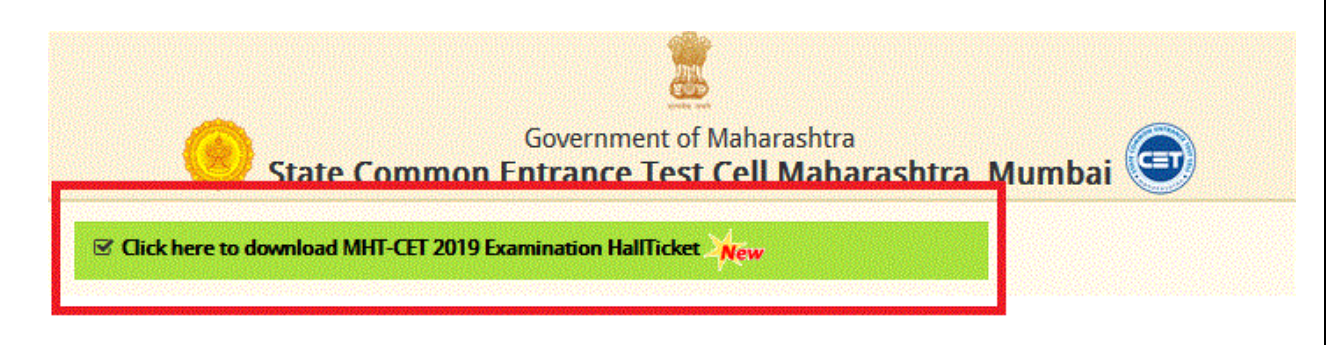